#### Chapter 2

### **Installation Procedures**

The motherboard has several user-adjustable jumpers on the board that allow you to configure your system to suit your requirements. To set up your computer, you should follow these installation steps: 1). set system jumpers; 2). install RAM modules; 3). install the CPU; 4). install expansion cards; 5). connect cables and power supply; 6). set up BIOS feature. 7). set up supporting software tools.

**CAUTION** : If you use an electric drill to install this motherboard on your chassis, please wear a static wrist strap. The recommended electric drill torque is from 5.0 to 8.0 kg/cm to avoid damaging the chips' pins.

### 1). Set System Jumpers

#### Jumpers

Jumpers are used to select the operation modes for your system. To set a jumper, a black cap containing metal contacts is placed over the jumper pins according to the required configuration. A jumper is said to be shorted when the black cap has been placed on one or two of its pins. The types of jumpers used in this manual are shown below:

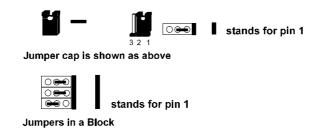

**NOTE** : Users are not encouraged to change the jumper settings not listed in this manual. Changing the jumper settings improperly may adversely affect system performance.

### Motherboard Layout

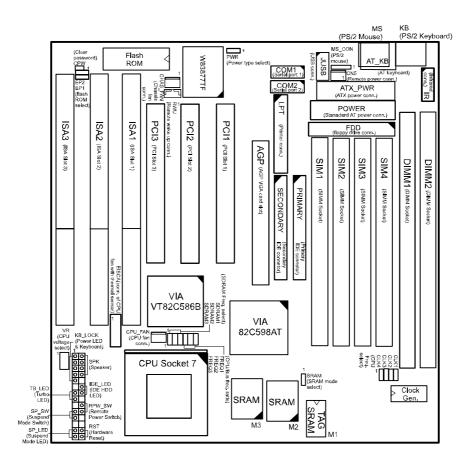

| Onboard Mark                 | Meaning                                                                                                | Page |
|------------------------------|----------------------------------------------------------------------------------------------------|------|
| CPW                          | Clear Password                                                                                         | 10   |
| EP1, 2                       | Flash ROM Type Selection                                                                               | 10   |
| PWR                          | Power Supply Type Selection                                                                            | 11   |
| SRAM                         | CPU to SRAM Data Transacting Mode Selection                                                            | 11   |
| SDRAM1, 2, 3; CLK4           | DIMM Frequency Selection                                                                               | 15   |
| CLK1, 2, 3                   | CPU External (Bus) Frequency Selection                                                                 | 18   |
| FREQ1, 2, 3                  | CPU to Bus Frequency Ratio Selection                                                                   | 18   |
| VR                           | CPU Voltage Selection                                                                                  | 20   |
| DIMM1, 2; SIMM 1, 2, 3,<br>4 | Memory Module Socket                                                                                   | 12   |
| CPU ZIF Socket 7             | ZIF Socket7 for Processor                                                                              | 17   |
| AGP                          | Accelerated Graphic Port Slot                                                                          | 21   |
| PCI1, 2, 3                   | PCI Bus Expansion Slot (32-bit)                                                                        | 21   |
| ISA1, 2, 3                   | ISA Bus Expansion Slot (16-bit)                                                                        | 21   |
| AT_KB                        | AT Keyboard Connector                                                                                  | 22   |
| COM1, 2                      | Serial Port                                                                                            | 22   |
| JUSB                         | Universal Serial Bus Connector                                                                         | 22   |
| LPT                          | Parallel Port                                                                                          | 23   |
| EICA                         | EISCA CPU Fan Connector                                                                                | 23   |
| CPU_FAN                      | CPU Fan Connector                                                                                      | 23   |
| FDD                          | Floppy Diskette Drive Connector                                                                        | 24   |
| CN5                          | Remote Power Connector for AT power supply with<br>remote feature (It allows soft power off in Win 95) | 24   |
| PRIMARY, SECONDRAY           | IDE Device Connector                                                                                   | 24   |
| MS_CON                       | PS/2 Mouse Connector                                                                                   | 25   |
| IR                           | Infrared Connector                                                                                     | 25   |
| CHAS_FAN                     | System Case (Chassis) Fan Connector                                                                    | 25   |
| F_PNL*                       | Connectors for LEDs & Switches on Front Panel                                                          | 26   |
| KB                           | PS/2 Keyboard Connector (manufacturing optional)                                                       | 27   |
| MS                           | PS/2 Mouse Connector (manufacturing optional)                                                          | 27   |
| POWER                        | AT Power Connector                                                                                     | 28   |
|                              | ATX Power Connector                                                                                    | 28   |
| ATX_PWR                      | ATA TOwer Connector                                                                                    | 20   |

\* includes PW\_LED, KB\_LOCK, TB\_LED, SP\_SW, SPK, SP\_LED, IDE\_LED, RPW\_SW, and RST connectors. (Please read Page 26 for detail information.)

#### **Clear Password: CPW**

This jumper allows you to set the password configuration to Enabled or Disabled. You may need to enable this jumper if you forget your BIOS-level password.

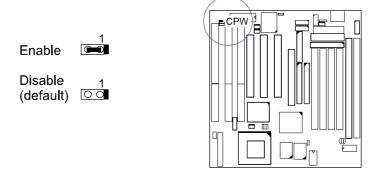

#### Flash ROM Type Selection: EP1, EP2

These two jumpers allow you to configure the type of flash ROM chip. This jumper setting is correct by manufactory default. If you want to know the flash ROM type installed on this motherboard, remove the sticker from the chip to see its type.

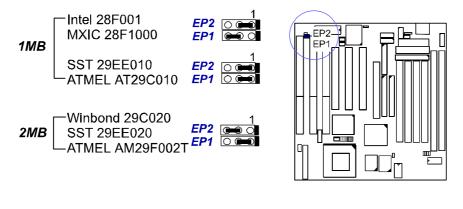

#### **Power Supply Type Selection: PWR**

This jumper allows you to select the power supply type that you use: an AT or ATX power supply while both power supply connectors onboard. If only one type of power supply connector onboard, this jumper will be wired by the manufacturer.

ATX Power Supply AT Power Supply with Remote Feature

AT Power Supply without Remote Feature (default)

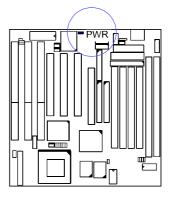

#### CPU to SRAM Data Transacting Mode Selection: SRAM

This jumper allows you to select the CPU to SRAM data read/write mode. If you install a Cyrix or IBM processor on this motherboard, please set at 2-3 pin pair. Please also read Linear Burst feature of BIOS Setup, Page 36, Chapter 3 for more information.

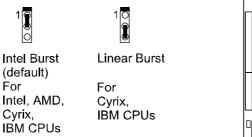

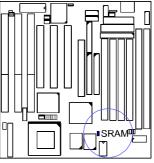

### 2). Install System RAM Modules

### **RAM Module Configuration**

SIMMs and DIMMs in Bank 0 and 1 can be installed in many combinations. Some of them are listed in the following table. Please note that SIMMs and DIMMs should not be installed at the same time. (Unit : MB)

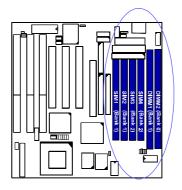

| TOTAL<br>MEMORY | SIMM1 & 2<br>(Bank 1) | SIMM3 & 4<br>(Bank2) | DIMM1<br>(Bank 1) | DIMM2<br>(Bank 0) |
|-----------------|-----------------------|----------------------|-------------------|-------------------|
| 8               | 4 & 4                 |                      |                   |                   |
|                 |                       |                      | 8                 |                   |
| 16              | 8 & 8                 |                      |                   |                   |
|                 | 4 & 4                 | 4 & 4                |                   |                   |
|                 |                       |                      | 16                |                   |
|                 |                       |                      | 8                 | 8                 |
| 32              | 16 & 16               |                      |                   |                   |
|                 |                       |                      | 32                |                   |
|                 | 8 & 8                 | 8 & 8                |                   |                   |
|                 |                       |                      | 16                | 16                |
| 64              | 32 & 32               |                      |                   |                   |
|                 | 16 & 16               | 16 & 16              |                   |                   |
|                 |                       |                      | 64                |                   |
|                 |                       |                      | 32                | 32                |
| 128             | 64 & 64               |                      |                   |                   |
|                 |                       |                      | 64                | 64                |
| 256             | 128 & 128             |                      |                   |                   |
|                 |                       |                      | 128               | 128               |
| 512             | 128 & 128             | 128 & 128            |                   |                   |

| 256* | 256* |
|------|------|

#### NOTE :

- 1. \* A RAM module of this size was not available for testing at time of printing.
- 2. DIMM1 and 2 only support 3.3V (unbuffered) EDO/SDRAM modules.
- **3.** DIMM1 and SIMM1&2 are shared. That is, it is not allowed to install RAM modules on DIMM1 and SIMM1&2 at the same time.
- 4. The different size of DIMM1 and DIMM2 is allowed. For example, 16MB is installed on DIMM1 socket, 32MB is installed on DIMM2 socket.
- **5.** It is recommended that SIMMs and DIMMs are not installed at the same time on this motherboard to avoid unexpected failure.
- 6. This motherboard supports DIMMs with data access speeds of 10ns and 12ns; or faster.
- 7. This board supports SIMMs with access speeds of 70ns and 60ns.
- 8. If DIMM runs at 100MHz, it must meet the PC100 Specification.

#### Install and Remove SIMMs

Complete the following procedures to install SIMMs:

**CAUTION :** Always turn the system power off before installing or removing any device; and see and ling Precautions" at the start of this manual.

1. Locate the SIMM slots on the motherboard. (See figure below.)

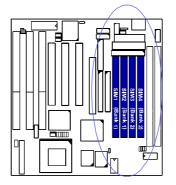

**NOTE :** SIMMs in each bank must be of the same type; and the BIOS automatically configures the memory size.

2. Carefully fit a SIMM at a 45 degree angle into each empty socket to be populated. All the SIMMs must face the same direction.

3. Swing each SIMM into its upright, locked position. When locking a SIMM in place, push on each end of the SIMM - do not push in the middle.

To remove the SIMMs, pull the retaining latch on both ends of the socket and reverse the procedure above.

#### Install and Remove DIMMs

This motherboard supports 100 MHz SDRAM DIMMs; that is , the system frequency of this motherboard runs in a higher speed rather than the speed of 66 MHz.

Complete the following procedures to install DIMMs:

1. Locate the DIMM slots on the motherboard. (See figure below.)

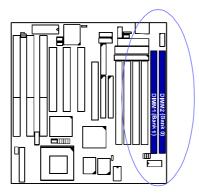

- 2. Install the DIMM straight down into the DIMM slot with both hands.
- 3. The clips of the slot will close up to hold the DIMM in place when the DIMM touches the slot bottom.

Press the clips with both hands to remove the DIMM.

### **DIMM Frequency: CLK4,** SDRAM1 & System Frequency: SDRAM2, SDRAM3

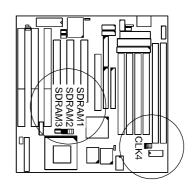

| DIMM<br>Freq.<br>External<br>Freq. | <b>PC-100</b><br>-6ns, -7ns, -8ns                                | <b>Non PC-100</b><br>-8ns, -10ns, -12ns, above                                                                                                    |
|------------------------------------|------------------------------------------------------------------|----------------------------------------------------------------------------------------------------|
| 100MHz                             | SDRAM3 C 1<br>SDRAM3 C 1<br>SDRAM1 C 1<br>SDRAM1 C 1<br>CLK4 C 1 | SDRAM3                                                                                                    |
| 83MHz                              | SDRAM3 0 1                                                       | SDRAM3 001<br>SDRAM1 000<br>SDRAM1 000<br>CLK4 001<br>SDRAM2 000<br>SDRAM1 000<br>SDRAM2 000<br>SDRAM2 0000<br>SDRAM2 000<br>SDRAM2 0000<br>SDRAM2 000<br>SDRAM2 000<br>SDRAM2 000<br>SDRAM2 000<br>SDRAM2 000 |
| 75MHz                              | SDRAM3 C 1<br>SDRAM3 C 2<br>SDRAM1 C 2<br>SLK4 C 1               | SDRAM3 COL<br>SDRAM1 COL<br>SDRAM1 COL<br>CLK4 COL<br>SDRAM2 COL<br>SDRAM2 COL<br>SDRAM1 COL                                                                                                    |
| 66MHz                              | SDRAM3 0 1<br>SDRAM7 0 0<br>SDRAM7 0 1<br>CLK4 0 1               | CLK4 (Default) (Default)                                                                                                    |

\* set for stable performance; \*\*set for high performance, but some SDRAM may make the system unstable.

| DIMM<br>Freq.<br>External<br>Freq. | <b>PC-100</b><br>-6ns, -7ns, -8ns                                               | <b>Non PC-100</b><br>-8ns, -10ns, -12ns, above                   |
|------------------------------------|---------------------------------------------------------------------------------|------------------------------------------------------------------|
| 124MHz                             | N/A                                                                             | SDRAM3 (10 1)<br>SDRAM2 (10 0)<br>SDRAM1 (10 0)<br>CLK4 (10 1)   |
| 112MHz                             | N/A                                                                             | SDRAM3 CO C<br>SDRAM2 C C C<br>SDRAM1 C C C                      |
| 95MHz                              | SDRAM3 (10) L<br>SDRAM2 (10) L<br>SDRAM1 (10) L<br>SDRAM1 (10) L<br>CLK4 (10) L | SDRAM3 C 1<br>SDRAM3 C 1<br>SDRAM1 C 1<br>SDRAM1 C 1<br>CLK4 C 1 |

#### **Cache Memory**

The VA-503+ comes with onboard 512KB (1MB is optional) synchronous 3.3V Pipeline Burst SRAMs. Cache memory access is very fast compared to main memory access. Since cache memory is from five to more than ten times faster than main memory, the system performance is better.

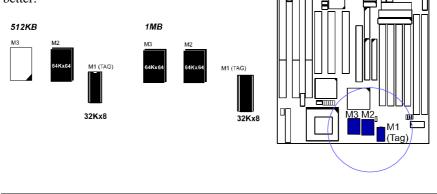

### 3). Install the CPU

The CPU module resides in the Zero Insertion Force (ZIF) socket on the motherboard.

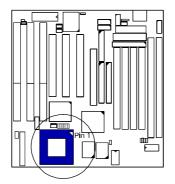

#### **CAUTION**:

- 1. Always turn the system power off before installing or removing any device.
- 2. Always observe static electricity precautions.
- See and ling Precautions" at the start of this manual.
- 3. Inserting the CPU chip incorrectly may damage the chip.

#### To install the CPU, do the following:

- 1. Lift the lever on the side of the CPU socket.
- 2. Handle the chip by its edges and try not to touch any of the pins.
- 3. Place the CPU in the socket. The chip has a notch to correctly locate the chip. Align the notch with pin one of the socket. Pin one is located in the blank triangular area. Do not force the chip. The CPU should slide easily into the socket.
- 4. Swing the lever to the down position to lock the CPU in place.
- 5. See the following sections for information on the CPU jumpers settings.

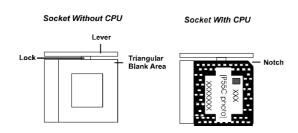

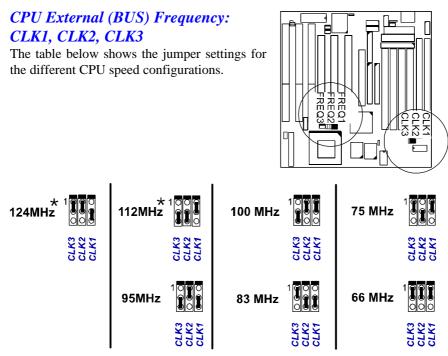

\*: When it selected, the system performance will not be guaranteed.

#### CPU to Bus Frequency Ratio: FREQ1, FREQ2, FREQ3

These three jumpers are used in combination to decide the ratio of the internal frequency of the CPU to the bus clock.

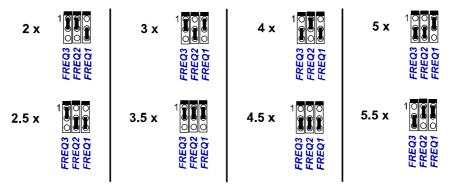

### **Set CPU Frequency**

Intel Pentium MMX

| Туре        | Freq. | Bus Freq. | Ratio |
|-------------|-------|-----------|-------|
|             | 233   | 66        | 3.5 x |
| Pentium MMX | 200   | 66        | 3 x   |
|             | 166   | 66        | 2.5 x |

#### AMD-K6 (Unit of Freq. and Bus Freq. : MHz)

| Туре   | Freq. | Bus   | Ratio |
|--------|-------|-------|-------|
|        |       | Freq. |       |
| K6-300 | 300   | 66    | 4.5 x |
| K6-266 | 266   | 66    | 4 x   |
| K6-233 | 233   | 66    | 3.5 x |
| K6-200 | 200   | 66    | 3 x   |
| K6-166 | 166   | 66    | 2.5 x |

#### AMD-K6-2-300/333/350/366/400 (Unit of Freq. and Bus Freq. : MHz)

| Туре     | Freq. | Bus   | Ratio   |
|----------|-------|-------|---------|
|          |       | Freq. |         |
| K6-2-400 | 400   | 100   | 4 x**   |
| K6-2-366 | 366   | 66    | 5.5 x** |
| K6-2-350 | 350   | 100   | 3.5 x** |
| K6-2-333 | 333   | 95    | 3.5 x   |
| K6-2-300 | 300   | 66    | 4.5 x   |
|          |       | 100   | 3 x     |

#### IBM/Cyrix 6x86L/6x86MX (Unit of Freq. and Bus Freq. : MHz)

| Туре         | Freq. | Bus Freq. | Ratio |
|--------------|-------|-----------|-------|
| 6x86MX-PR266 | 233   | 83        | 2.5 x |
| 6x86MX-PR233 | 200   | 83        | 2 x   |
|              |       | 75        | 2.5 x |
| 6x86MX-PR200 | 166   | 66        | 2.5 x |
|              |       | 75        | 2 x   |
| 6x86MX-PR166 | 150   | 66        | 2 x   |
| 6x86L-PR200+ | 150   | 75        | 2 x   |
| 6x86L-PR166+ | 133   | 66        | 2 x   |

#### Cyrix M II-300/333/350, IBM 6x86MX-PR300/333/350 (Unit of Freq. and Bus Freq. : MHz)

| Туре             | Freq. | Bus   | Ratio   |
|------------------|-------|-------|---------|
|                  |       | Freq. |         |
| Cyrix M II-300   | 233   | 66    | 3.5 x   |
|                  |       | 75    | 3 x     |
| IBM 6x86MX-PR300 | 233   | 66    | 3.5 x   |
| Cyrix M II-333   | 250   | 83    | 3 x     |
| IBM 6x86MX-PR333 |       |       |         |
| Cyrix M II-350   | 300   | 100   | 3 x**   |
| IBM 6x86MX-PR350 | 291   | 83    | 3.5 x** |
|                  | 300   | 75    | 4 x**   |

<sup>\*\*</sup> this type of CPU was not available for testing at time of printing.

**NOTE :** Please refer to your CPU top marking about the actual CPU speed and ratio.

#### Set CPU Voltage

This section lists all possible CPU voltages that this motherboard supports. There are three rows of CPU voltage (core voltage) jumper setting in the diagram below.

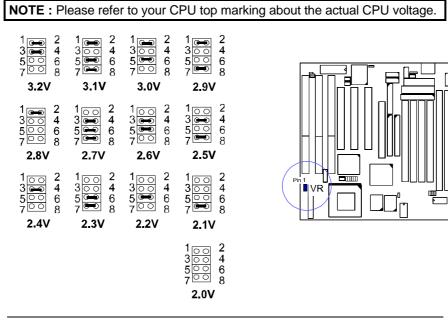

### 4). Install Expansion Cards

This section describes how to connect an expansion card to one of your system's expansion slots. Expansion cards are printed circuit boards that, when connected to the motherboard, increase the capabilities of your system. For example, expansion cards can provide video and sound capabilities.

Your VA-503+ features one 32-bit AGP Bus, three 16-bit ISA Bus, and three 32-bit PCI Bus expansion slots.

#### CAUTION :

- 1. Always turn the system power off before installing or removing any device.
- 2. Always observe static electricity precautions. See andling Precautions" at the beginning of this manual.

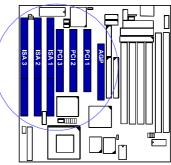

#### To install an expansion card, do the following:

- 1. Remove the chassis cover and select an empty expansion slot.
- 2. Remove the corresponding slot cover from the chassis. Unscrew the mounting screw that secures the slot cover and pull the slot cover out from the chassis. Keep the slot cover mounting screw nearby.
- 3. Holding the edge of the peripheral card, carefully align the edge connector with the expansion slot. (See figure below.)

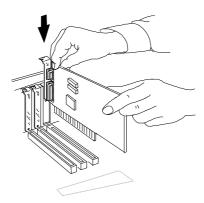

4. Push the card firmly into the slot. Push down on one end of the

expansion card, then the other. Use this ocking" motion until the add-in card is firmly seated inside the slot.

5. Secure the board with the mounting screw removed in Step 2. Make sure that the card has been placed evenly and completely into the expansion slot.

### 5). Connect Cables and Power Supply

#### Keyboard Connector: AT\_KB

The cable of your 101-key enhanced keyboard or 106-key Windows 95 keyboard is plugged into this connector.

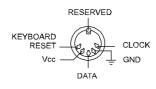

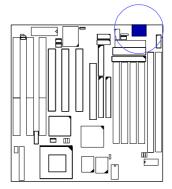

# Serial Port Connectors: COM1, COM2

These two connectors allow you to connect with your devices that take serial ports, such as a serial mouse or a modem. Usually, it is recommended to connect your serial mouse to COM1 and your fax/modem to COM2.

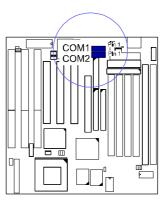

#### Universal Serial Bus Connector: JUSB

This 2x5 connector links with USB peripheral devices via an optional USB riser card.

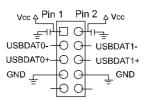

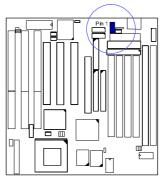

#### **CPU Fan Connector: CPU\_FAN**

This connector is linked to the standard CPU fan for cooling the CPU temperature. The EISCA CPU fans are also supported.

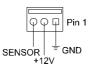

#### **EISCA CPU Fan Connector: EICA**

This 2x6 pinhead is for the EISCA CPU fan use. This type CPU fan is equipped with a thermal sensor for hardware monitoring. EISCA fan, a product of PENTALPHA International Inc., is recommended. The company phone: 011-886-2-86653248. Fax: 011-886-2-86653249. The web site is www.pentalpha.com/pen.

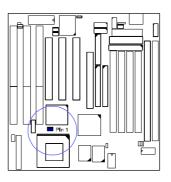

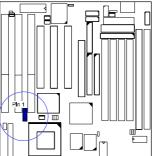

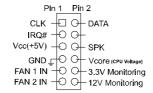

#### **Printer Connector: LPT**

This connector is featured onboard for the connection with your printer.

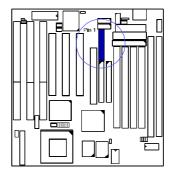

#### Floppy Diskette Drive Connector: FDD

This connector provides the connection with your floppy disk drive.

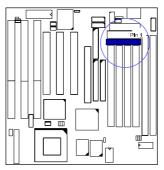

#### **Remote Power Connector: CN5**

This 3-pin connector allows you to enable (or disable) the system power if the RPW\_SW is on (or off) *when an AT power supply is installed*. Some of AT power supply come with a 3-pin plug, plug it on this connector. If you use an ATX power supply, ignore this connector. It allows soft power off in Windows 95.

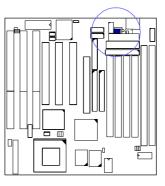

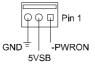

#### IDE HDD Device Connectors: PRIMARY, SECONDARY

These two connectors are used for your IDE hard disk drives, CD drives, LS-120 drives, or IDE ZIP drives.

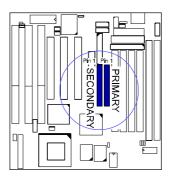

### PS/2 Mouse Connector: MS\_CON

This connector is connected to the PS/2 mouse.

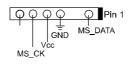

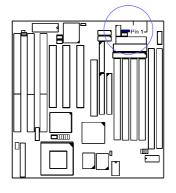

#### Chassis Fan Connector: CHAS\_FAN

This connector is for linking to your cooling fan on the system case to lower the temperature of the system. This connector also supports the fans with speed detection sensors.

Please read the chassis fan installation guide before connection.

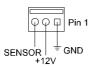

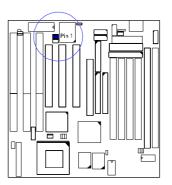

#### Infrared Connector: IR

This connector supports the connection to your IR device.

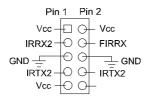

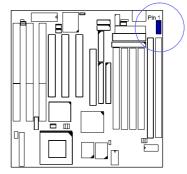

*Front Panel Block Connector: F\_PNL* This block connector concludes: PW\_LED, KB\_LOCK, TB\_LED, SP\_SW, SPK, SP\_LED, IDE\_LED, RPW\_SW, and RST connectors.

Usually, the plugs with wires for above LEDs (indicators), speaker and switches come with the system case. Please identify polarities of plug wires for the case speaker and LEDs; that is, which wires are positive (+). Please ask vendor about this information when you buy them and install the system by yourself. The

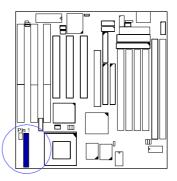

switches are called *Miniature Push Switches*. The plug wires' polarities of this switches will not affect the function.

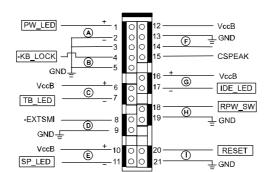

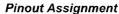

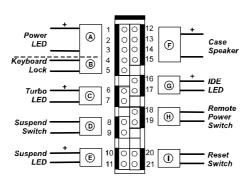

#### **Connection Diagram**

#### PW\_LED (A) & KB\_LOCK (B)

PW\_LED is connected with the system power indicator to indicate whether the system is on/off and the case-mounted keyboard lock to lock keyboard. KB\_LOCK prevents keyboard access to the system (this feature is used in combination with the case-mounted keylock).

**TB\_LED** (C) is connected with turbo indicator. It always lights.

SP\_SW (D) is connected with suspend mode switch.

SP\_LED (E) is connected with suspend mode indicator.

SPK (F) is connected with the case speaker.

**IDE\_LED** (G) is connected IDE device indicator. This LED will blink when the hard disk drives are activated.

**RPW\_SW** (H) is connected with remote power switch.

If an ATX power supply is installed, push this switch will turn on or off the system instead of turning the power switch on the power supply.

If an AT power supply is installed, the CN5 (Page 24) must be connected with this AT power supply to have the remote power on/off function by pushing this switch instead of turning the power switch on the power supply.

**RST** (I) is connected to the reset switch. Push this switch to reboot the system instead of turning power switch on and off.

## *PS/2 Keyboard and Mouse Connector: KB, MS (manufaturing option)*

These two 6-pin female connectors are equipped for your PS/2 keyboard and PS/2 mouse.

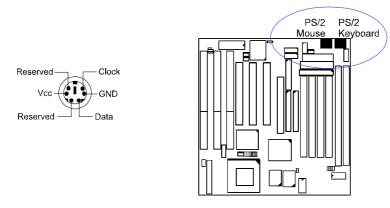

**NOTE:** If the PS/2 keyboard and PS/2 mouse connector were installed on the board. The AT\_KB connector in Page 22 and MS\_CON connector in Page 25 will not be equipped on this board.

#### **AT Power Supply Connector: POWER**

This 12-pin block connector is used for connecting to the standard 5V power supply. 8" and There are two marks 9" on the surface of the connector. You have to 8" plug into the 8" insert the 9". Please read section, and so forth for

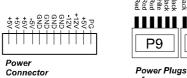

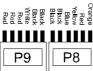

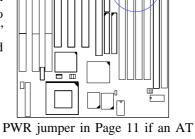

power supply is used.

#### ATX Power Supply Connector: ATX\_PWR (manufacturing option)

This 20-pin male block connector is connected to the ATX power supply. Please read PWR jumper in Page 11 if an ATX power supply is used.

of Power Supply

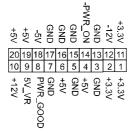

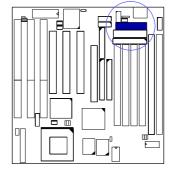

**Remote Wake-Up Connector: RWU** 

This 3-pin connector allows LAN servers to manage the system that installed this board via network adapters support WOL. Please read the network card guide for details and Page 40 **Resume by Ring & LAN**.

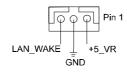

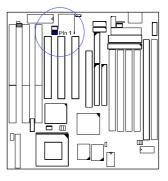